# Programmieradapter anwenden

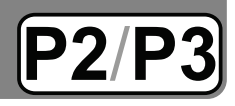

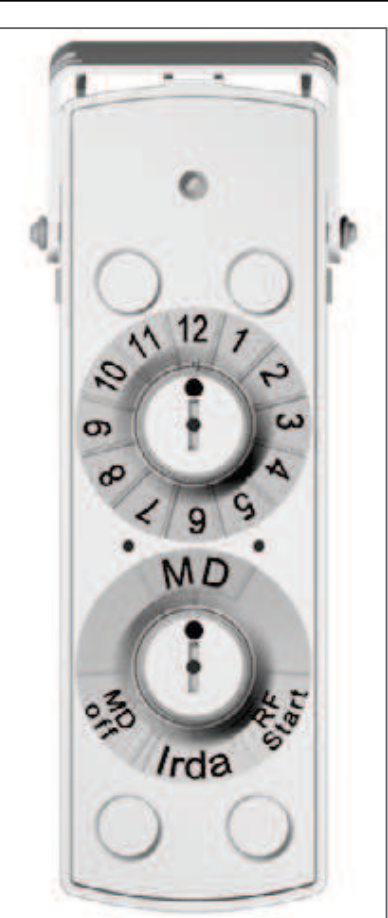

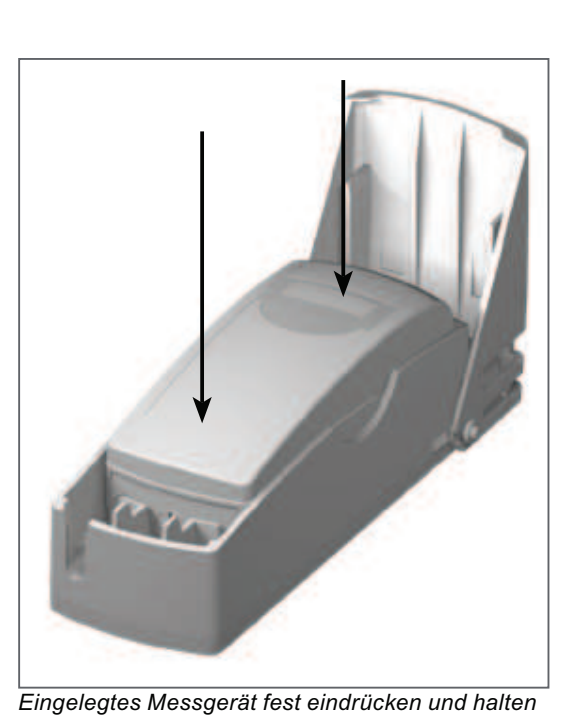

Bedienelemente

### **Bedienelemente**

Auf der Rückseite des Programmieradapters finden Sie zwei Drehschalter.

Nach dem Wählen einer Funktion wird das Messgerät zum Programmieren bis zum Anschlag fest in die Wanne gedrückt.

#### Hinweise:

Das Messgerät muss oben bündig eingelegt werden.

Während der Programmierphase muss das Messgerät bis zum Anschlag gedrückt bleiben. Entfernen Sie das Gerät erst nach Beendigung der Programmierung. Das Ende der Programmierung wird mit einem Signalton angezeigt.

Zwischen jeder Funktionswahl muss das Messgerät für mindestens 1 Sekunde aus dem Programmieradapter entfernt werden. Das Messgerät darf bei der Funktionswahl keinen Kontakt zu den Stiften haben.

Kontrollieren Sie zum Abschluss die Programmierung im Display!

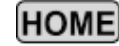

# **Programmieradapter anwenden**

## **Bedienelemente und Abläufe**

#### **1. Drehschalter mit 4 Hauptfunktionen (Hauptschalter) MD Stichtag programmieren**

Stichtag letzter Tag im Monat. (Februar immer der 28.) Gleichzeitig werden Fehler zurückgesetzt und im Display der Stichtag für 4 Sekunden angezeigt. Der Programmiervorgang wird mit einem Signalton abgeschlossen.

## **MD OFF Stichtag löschen**

Stichtag wird auf 0 gesetzt und mit einem Signalton bestätigt. Aus dem Display-Ablauf werden die Anzeigen für den Stichtag, den Stichtagswert und die Prüfzahl ausgeblendet.

### **IrDA (IR) IR-Kommunikation mit einem PC / Q suite 5**

Der Infrarot-Kommunikationskopf wird in die Einlegetasche gesteckt. Damit eine Verbindung zum PC bzw. zur Q suite 5 aufgenommen und gehalten werden kann, muss das Messgerät permanent in die Aufnahmewanne gedrückt werden. Nach Beendigung der Kommunikation können Sie das Messgerät entnehmen.

### **RF START Funkaktivierung**

Die Funkaktivierung wird ausgelöst (InSt-Anzeige im Display) und die Installationstelegramme werden verschickt. Sie können das Messgerät nach der ersten InSt-Anzeige im Display aus dem Programmieradapter entnehmen. Nach ca. 4 Minuten kehrt die "SLEEP" Anzeige zurück.

Der Schlafmodus ("SLEEP") wird aufgehoben, wenn das Messgerät auf die Montageplatte aufgesteckt wird!

## **2. Drehschalter für die Stichtagsmonate**

### **1, 2, ... 12 Monat 1 bis 12 (Januar bis Dezember)**

Das Programmieren des Stichtages ist nur in der Schalterstellung "MD" möglich.

#### **Hinweis:**

Kontrollieren Sie anschließend die Programmierung im Display!

### **Programmieren mit der Q suite 5**

Q suite 5 ist die einheitliche Software-Plattform, auf der alle Softwaremodule der eingesetzten Geräte betrieben werden können.

Die Q suite 5 schöpft den vollen Umfang der Editier- und Programmiermöglichkeiten aller Messgeräte aus. Dazu gehören beim Heizkostenverteiler z. B. das Anpassen des Stichtages, einprogrammieren der K-Stufe oder das Anpassen von Funkparametern

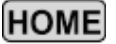